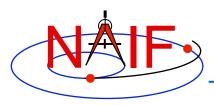

#### **Navigation and Ancillary Information Facility**

## WebGeocalc

http://wgc.jpl.nasa.gov:8080/webgeocalc

**April 2016** 

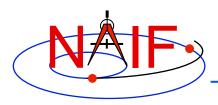

### **Overview**

- WebGeocalc (WGC) is useful in making space geometry computations using SPICE ancillary data
  - See the next page for a graphic depicting "ancillary data"
  - For a description of SPICE, look here:
     http://naif.jpl.nasa.gov/naif/aboutspice.html
- WGC provides a Graphical User Interface (GUI) to a SPICE server running a geometry computation engine
  - Using WGC is easier than having to write your own program that incorporates some SPICE Toolkit software
  - But WGC computations are limited in scope: the tool cannot do near as much as an own-built program that uses SPICE Toolkit APIs

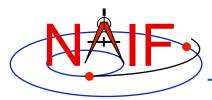

## What are Ancillary Data?

#### **Navigation and Ancillary Information Facility**

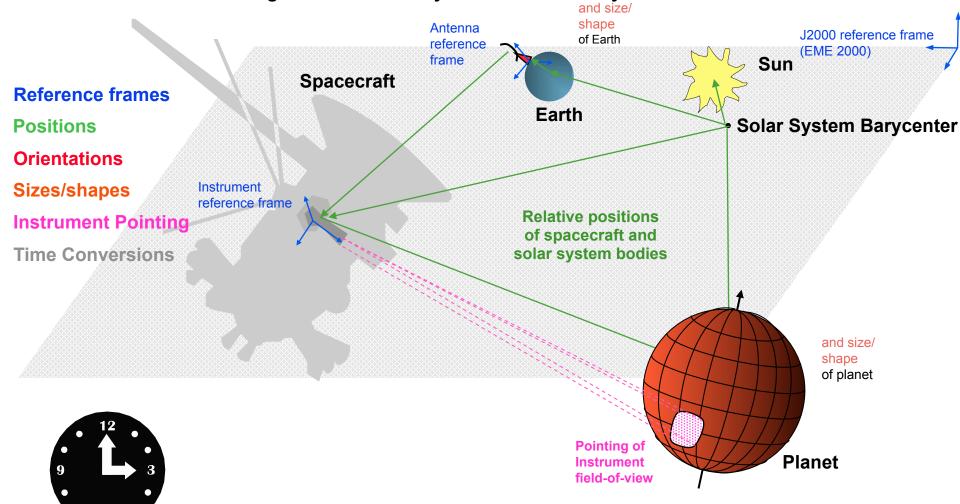

WebGeocalc

Time Conversion Calculations

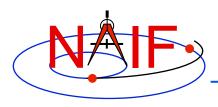

### **Architecture**

- WGC uses a client-server architecture
  - The user only needs a computer running a web browser
  - The browser connects via Internet to a WGC "computation engine" running on a server
    - » The WGC server has access to a variety of SPICE kernel files

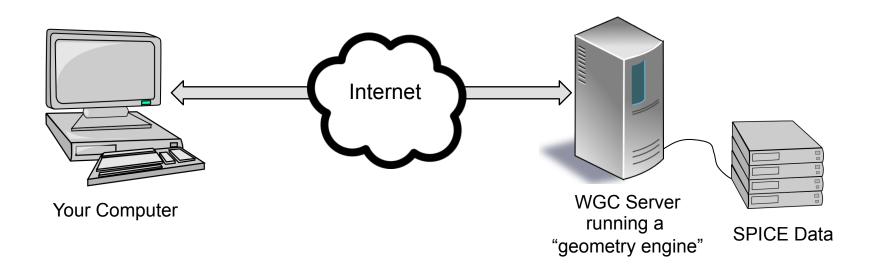

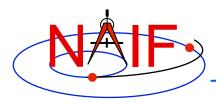

## **Using WebGeocalc**

- WGC makes it "easy" to do many kinds of SPICE computations
  - You need not write a program using SPICE Toolkit software
  - Instead, open a web browser and use standard GUI widgets to:
    - » read a variety of HELP statements (if just learning to use WGC)
    - » select the computation desired
    - » select the data to be used in your computation
    - » specify the computation details
    - » press the "CALCULATE" button
  - Your results, possibly including some plots, appear in your browser window
- There are a number of conditions under which WGC will not be able to fulfill your request
  - See the Limitations and Errors pages at the end of this tutorial for some examples

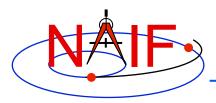

## **Purpose**

- WGC can support planetary science in several ways
  - Help a user check his/her own SPICE-based program under development
  - Help a user check the validity of a SPICE data file (a "kernel")
  - Help a user quickly solve a one-time space geometry problem
  - Allow those unable to write a SPICE-based program to nevertheless make some kinds of space geometry computations
  - Help a science data peer reviewer do spot checks of geometry parameters contained in an archive about to be submitted to an archive center

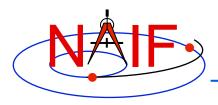

## Computations

**Navigation and Ancillary Information Facility** 

### Three categories of SPICE computations are possible

- 1. Geometry Calculator
  - » Compute a parameter value at a given time, or over a time range
    - Example: Compute the angular size of Phobos as seen from the SPIRIT Mars rover from 2009 March 10 12:00:00 to 2009 March 10 14:00:00
- 2. Geometric Event Finder
  - » Within a specified time bounds (the confinement window)...
    - Find time intervals when a particular geometric condition exists
      - Example: Find time intervals when Phobos is occulted by Mars as seen from Mars
         Odyssey within the period 2010 June 01 to 2010 June 02
    - Find time intervals when a parameter is within a given range
      - Example: Find time intervals when the spacecraft altitude is between 300 and 400 km
    - Find time intervals when a parameter has reached a local or global maximum or minimum
      - Example: Find time intervals when the angular separation of a satellite from a planet, as seen from a spacecraft, has reached its minimum value
- 3. Time conversion calculator
  - » Convert between various time systems and time formats
- See the WGC "menu" on the next page for some details

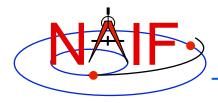

## **Computation Menu\***

#### **Navigation and Ancillary Information Facility**

#### **Geometry Calculator**

<u>State Vector</u> Position and velocity of target relative to observer.

<u>Angular Separation</u> Angle between 2 targets as seen from an observer.

Angular Size Apparent size of a target as seen from an observer, as an angle.

Frame Transformation Transformation between 2 reference frames.

<u>Illumination Angles</u>
Sunlight incidence, emission, and phase angles at a point on a target body as seen from an observer.

<u>Sub-solar Point</u> Sub-solar point on a target body as seen from an observer.

<u>Sub-observer Point</u> Closest point on a target body to an observer.

<u>Surface Intercept Point</u> Coordinates of the intercept point of a ray in a reference frame, as seen from an observer.

Orbital Elements Orbital parameters of a target body relative to a central observing body.

#### Geometric Event Finder

<u>Position Finder</u> Find time intervals when target coordinate satisfies a condition.

Angular Separation Finder Find time intervals when the angle between 2 bodies, as seen by an observer, satisfies a condition.

<u>Distance Finder</u> Find time intervals when the distance between a target and observer satisfies a condition.

Sub-Point Finder Find time intervals when the sub-observer point on a target satisfies a condition.

Occultation Finder Find time intervals when a target is occulted by, or is in transit across, another body.

<u>Surface Intercept Finder</u> Find time intervals when the surface intercept of a ray in a reference frame satisfies a coordinate condition.

<u>Target in Field of View</u> Find time intervals when a target is within the field of view of an instrument.

Ray in Field of View Find time intervals when a specified ray is within the field of view of an instrument.

#### Time Calculator

Time Conversion Convert time values from one time system to another.

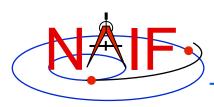

# Illustrations of Three Available Computations

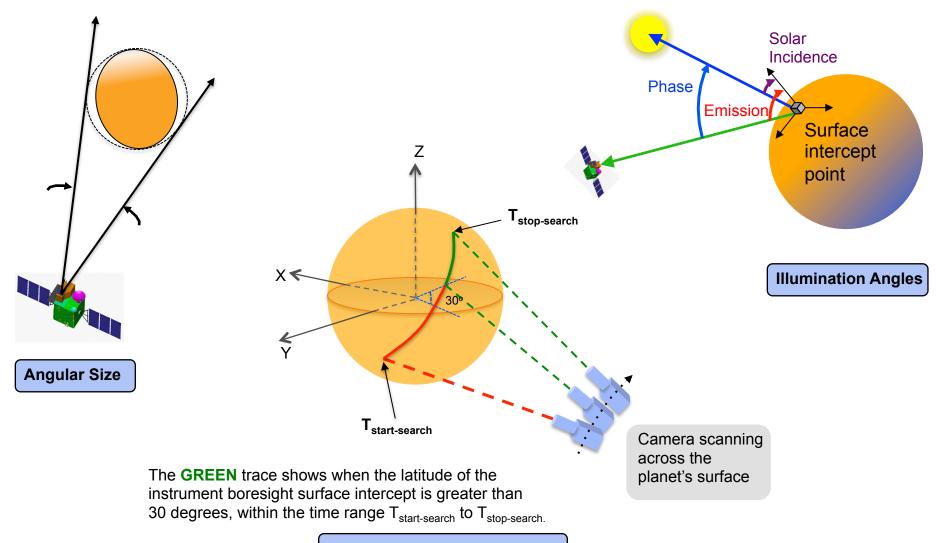

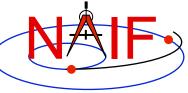

## **Typical Geometry Calculator Input**

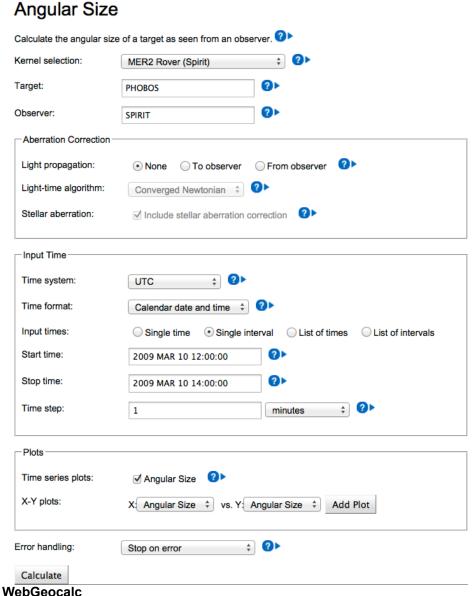

- Compute the angular size of Phobos as seen from the Mars rover "SPIRIT" over a two hour period on 2009 March 10
- Use typical GUI drop-down menus, fill-in boxes, radio buttons and check boxes to specify the details of the computation you wish to make

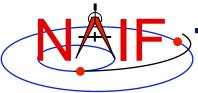

## >Typical Geometry Calculator Output

#### **Navigation and Ancillary Information Facility**

#### **Input Values**

Calculation type Angular Size
Target PHOBOS
Observer SPIRIT

Light propagation No correction

Time system UTC

Time format Calendar date and time

Time range 2009 MAR 10 12:00:00 to 2009 MAR 10 14:00:00, step 1 minutes

Summary of your input

Angular size of Phobos as seen from the Mars rover "SPIRIT"

#### **Tabular Results**

Click a value to save it for a subsequent calculation.

|      |      | UTC calendar d      | ate         | Angular Size (deg) |
|------|------|---------------------|-------------|--------------------|
|      | 1    | 2009-03-10 12:00:00 | .000000 UTC | 0.20212256         |
|      | 2    | 2009-03-10 12:01:00 | .000000 итс | 0.20294481         |
|      | 3    | 2009-03-10 12:02:00 | .000000 итс | 0.20377024         |
|      | 4    | 2009-03-10 12:03:00 | .000000 UTC | 0.20459871         |
|      | 5    | 2009-03-10 12:04:00 | .000000 итс | 0.20543007         |
|      | 6    | 2009-03-10 12:05:00 | .000000 итс | 0.20626418         |
|      | 7    | 2009-03-10 12:06:00 | .000000 итс | 0.20710088         |
|      | 8    | 2009-03-10 12:07:00 | .000000 UTC | 0.20794000         |
|      | 9    | 2009-03-10 12:08:00 | .000000 UTC | 0.20878138         |
|      | 10   | 2009-03-10 12:09:00 | .000000 UTC | 0.20962484         |
|      | 11   | 2009-03-10 12:10:00 | .000000 итс | 0.21047019         |
|      | 12   | 2009-03-10 12:11:00 | .000000 UTC | 0.21131725         |
|      | 13   | 2009-03-10 12:12:00 | .000000 UTC | 0.21216581         |
| bGed | catc | 2009-03-10 12:13:00 | .000000 UTC | 0.21301567         |

## **Typical Geometry Calculator Plot**

**Navigation and Ancillary Information Facility** 

Some Geometry Calculator computations offer optional plots

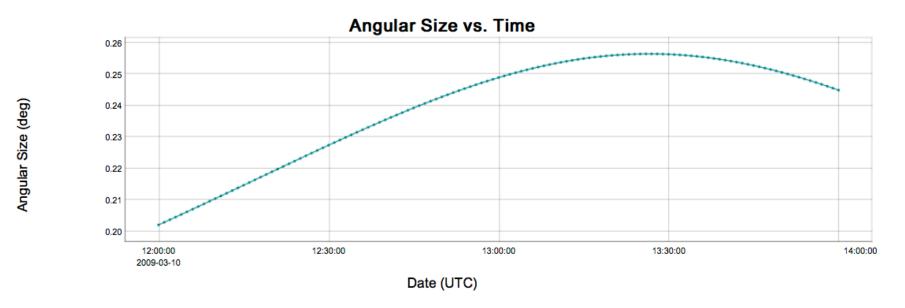

Angular size of Phobos as seen from the Mars rover "SPIRIT"

## Another Geometry Calculator Plot

**Navigation and Ancillary Information Facility** 

 Some Geometry Calculator computations offer plots using other than time on the X axis

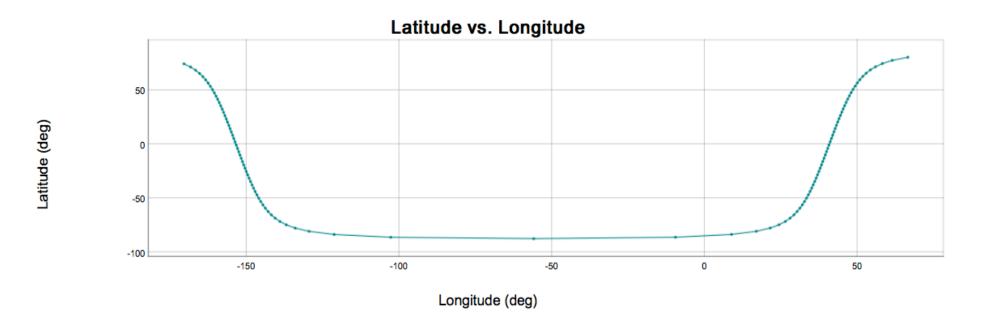

Mars Global Surveyor sub-point on Mars from 2008 JAN 1 00:10:00 to 2008 JAN 1 02:00:00

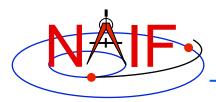

## **Typical Geometric Event Finder Input**

#### **Navigation and Ancillary Information Facility**

#### Occultation Event Finder

| Kernel selection:                               | Mars Odyssey               | <b>♦</b>           |  |  |  |  |  |
|-------------------------------------------------|----------------------------|--------------------|--|--|--|--|--|
| Occultation type:                               | Any                        | ○ Partial ②▶       |  |  |  |  |  |
| Front body:                                     | MARS                       | <b>?</b> >         |  |  |  |  |  |
| Front body shape:                               | ○ Point                    |                    |  |  |  |  |  |
| Front body frame:                               | IAU_MARS                   | <b>?</b> >         |  |  |  |  |  |
| Back body:                                      | PHOBOS                     | <b>2</b> >         |  |  |  |  |  |
| Back body shape:                                | ○ Point                    |                    |  |  |  |  |  |
| Back body frame:                                | IAU_PHOBOS                 | <b>2</b> >         |  |  |  |  |  |
| Observer:                                       | MARS ODYSSEY               | <b>0</b> >         |  |  |  |  |  |
| Aberration Correction                           |                            |                    |  |  |  |  |  |
| Light propagation:                              | None                       | ○ From observer ②▶ |  |  |  |  |  |
| Light-time algorithm:                           | Converged Newtonian 💠      |                    |  |  |  |  |  |
| Input Time                                      |                            |                    |  |  |  |  |  |
| Time system:                                    | UTC ‡                      |                    |  |  |  |  |  |
| Time format:                                    | Calendar date and time   ? |                    |  |  |  |  |  |
| Input times:  Single interval List of intervals |                            |                    |  |  |  |  |  |
| Start time:                                     | 2010 JUN 01                |                    |  |  |  |  |  |
| Stop time:                                      | 2010 JUN 02                | <b>②</b> >         |  |  |  |  |  |
| Time step:                                      | 1                          | minutes ‡          |  |  |  |  |  |
| Output time units:                              | ○ seconds • minutes ○      | hours              |  |  |  |  |  |
| Calculate                                       |                            |                    |  |  |  |  |  |

- Find the times when Phobos is occulted by Mars as viewed from the Mars Odyssey spacecraft, during the period 2010 JUN 01 to 2010 JUN 02
- Use typical GUI dropdown menus, fill-in boxes, radio buttons and check boxes to specify the details of the computation you wish to make

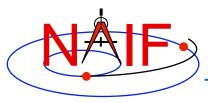

## **Typical Geometric Event Finder Output**

#### **Navigation and Ancillary Information Facility**

#### **Input Values**

Calculation type Occultation Event Finder

Occultation type Any MARS Front body Ellipsoid Front body shape Front body frame IAU\_MARS Back body **PHOBOS** Ellipsoid Back body shape IAU\_PHOBOS Back body frame Observer MARS ODYSSEY No correction Light propagation

Time system UTC

Time format Calendar date and time

Time range 2010 JUN 01 to 2010 JUN 02, step 1 minutes

Output time units minutes

Summary of your input

When is Phobos occulted by Mars as seen from Mars Odyssey?

#### **Tabular Results**

Click a value to save it for a subsequent calculation.

Save All Intervals

|    |            | Start Time      |     |            | Stop Time       |     | Duration (mins) |
|----|------------|-----------------|-----|------------|-----------------|-----|-----------------|
| 1  | 2010-06-01 | 00:04:26.021732 | UTC | 2010-06-01 | 00:51:10.264641 | UTC | 46.737381       |
| 2  | 2010-06-01 | 01:24:29.613301 | UTC | 2010-06-01 | 02:00:24.470706 | UTC | 35.914290       |
| 3  | 2010-06-01 | 03:03:10.407364 | UTC | 2010-06-01 | 03:57:18.126849 | UTC | 54.128658       |
| 4  | 2010-06-01 | 06:01:49.736199 | UTC | 2010-06-01 | 06:55:34.722424 | UTC | 53.749770       |
| 5  | 2010-06-01 | 07:58:43.095947 | UTC | 2010-06-01 | 08:39:21.182114 | UTC | 40.634769       |
| 6  | 2010-06-01 | 09:10:48.846727 | UTC | 2010-06-01 | 09:54:44.492005 | UTC | 43.927421       |
| 7  | 2010-06-01 | 10:57:18.630420 | UTC | 2010-06-01 | 11:50:49.343214 | UTC | 53.511879       |
| 8  | 2010-06-01 | 13:55:36.186600 | UTC | 2010-06-01 | 14:49:37.827064 | UTC | 54.027341       |
| 9  | 2010-06-01 | 15:53:04.642891 | UTC | 2010-06-01 | 16:24:27.068718 | UTC | 31.373763       |
| 10 | 2010-06-01 | 17:00:06.149085 | UTC | 2010-06-01 | 17:48:55.474342 | UTC | 48.822087       |
| 11 | 2010-06-01 | 18:51:22.462322 | UTC | 2010-06-01 | 19:43:35.637833 | UTC | 52.219591       |
| 12 | 2010-06-01 | 20:25:04.806659 | UTC | 2010-06-01 | 20:44:18.076413 | UTC | 19.221162       |
| 13 | 2010-06-01 | 21:49:30.099608 | UTC | 2010-06-01 | 22:43:34.010176 | UTC | 54.065176       |
|    |            |                 |     |            |                 |     |                 |

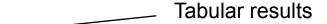

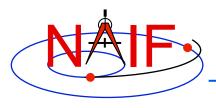

## **Typical Geometric Event Finder Plot**

**Navigation and Ancillary Information Facility** 

 Geometric Event Finder computations all produce "plots" of the time intervals that satisfy your search computations

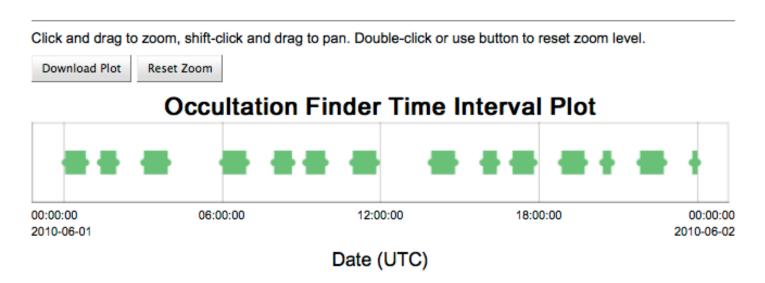

Between June 1, 2010 and June 2, 2010, find times when Phobos is occulted by Mars, as viewed from the Mars Odyssey spacecraft

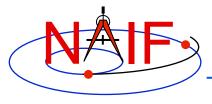

## First Example of Time Conversion

#### **Navigation and Ancillary Information Facility**

#### **Time Conversion**

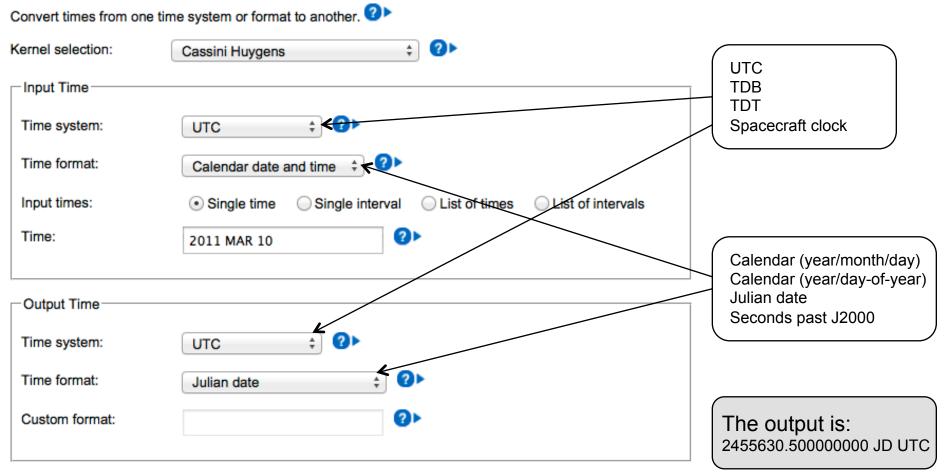

WebGeocalc

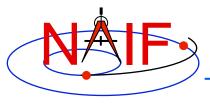

## **Second Example of Time Conversion**

#### **Navigation and Ancillary Information Facility**

#### Time Conversion

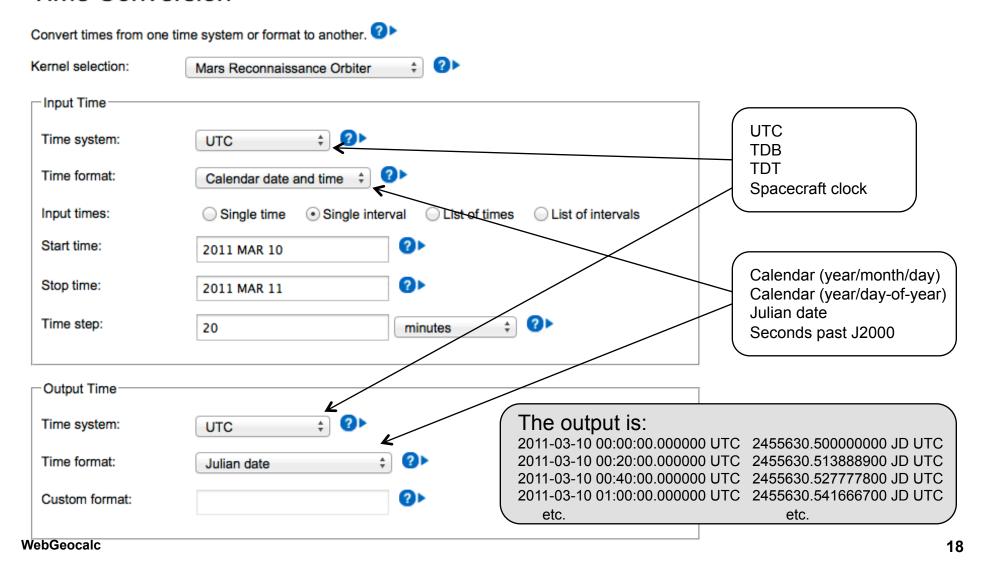

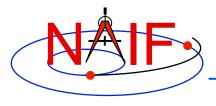

## **Third Example of Time Conversion**

#### **Navigation and Ancillary Information Facility**

#### Time Conversion

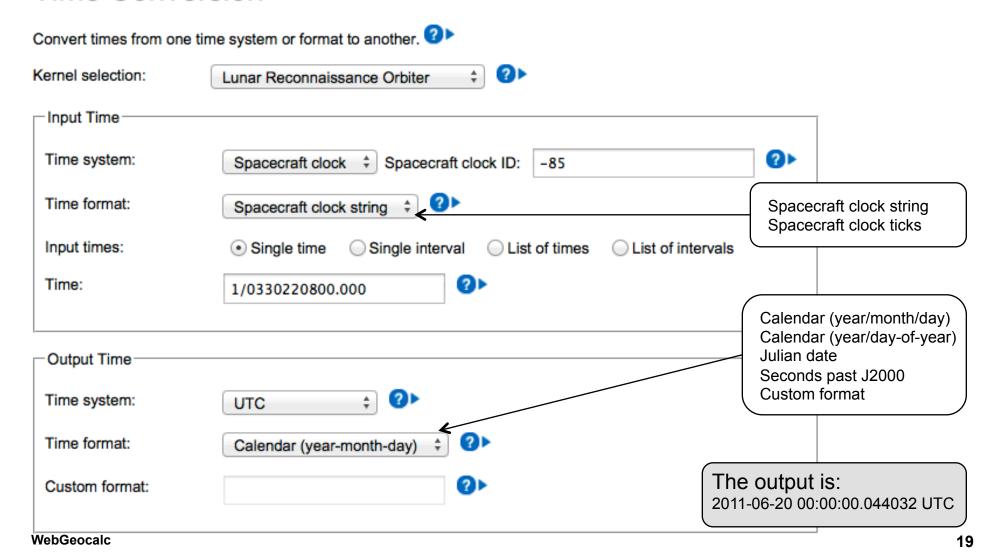

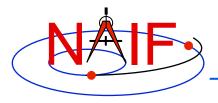

## **Categories of Available Data**

- As of April 2016 only the JPL/NAIF Group is operating a WGC server
  - This server provides access to three categories of SPICE data (kernels)
    - » Generic SPICE data, not specifically tied to a single planetary mission
    - » Archived SPICE data, from planetary missions that have been formally ingested into NASA's Planetary Data System
      - This includes a few non-NASA missions for which NAIF provides a shadow archive
    - » Operations SPICE data, for JPL-operated planetary missions, for three ESA planetary missions, and for a few past missions for which an archive does not exist
      - This category often includes some predictive data
      - This category is the most difficult to use because...
        - there are no meta-kernels for these collections
        - there is sometimes a large number of kernels from which you must choose the ones needed
        - there is little readily available information to help you make your kernel choices
  - VERY IMPORTANT: Read the "About the data" text provided within the tool for details

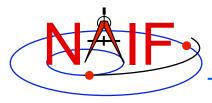

### **Kernel Selection**

#### **Navigation and Ancillary Information Facility**

#### **Angular Size**

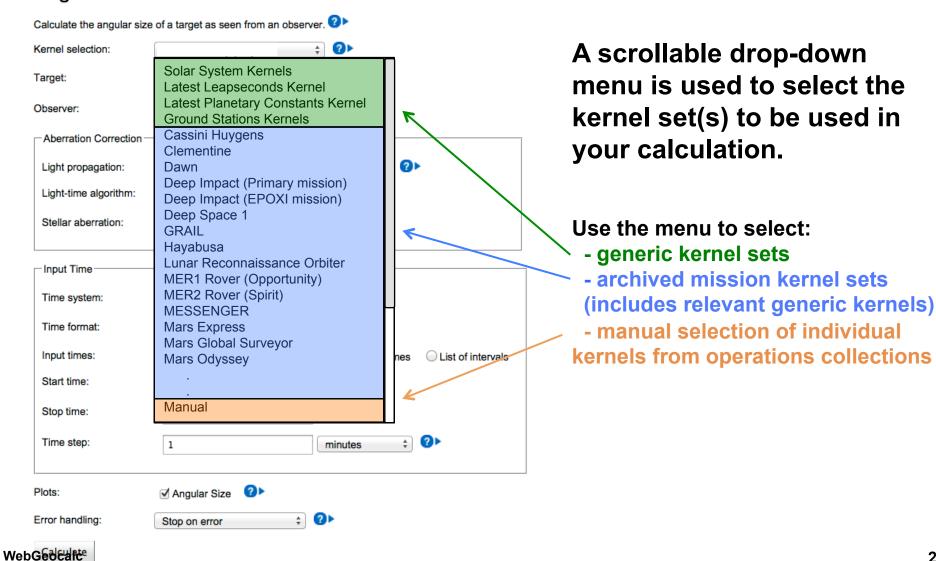

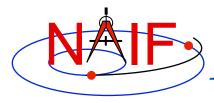

## "Tooltip" Feature

#### **Navigation and Ancillary Information Facility**

#### **Angular Size**

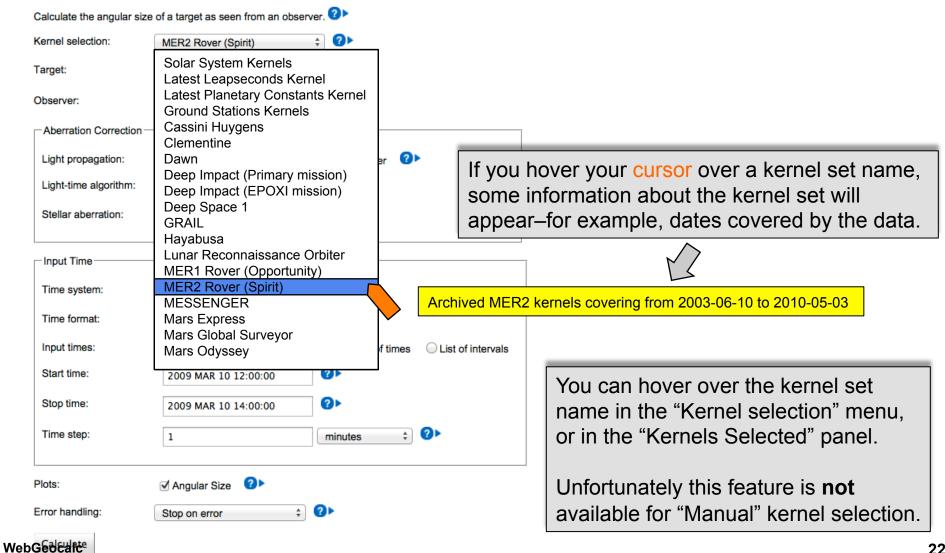

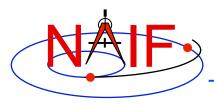

## **Auto-complete Feature**

- If you select any kernel set(s) other than "Manual", many of the input widgets will be supplied with the names of all available selections.
  - Just start typing the name you want and all items matching what you typed will appear in a drop down menu
  - Alternatively, simply type a "blank" and all items available within the kernel set(s) you selected will appear
- In the example below, using the Cassini Huygens archive, the user has typed "mi" in the "Target" selection box. The names of the three objects containing those letters are displayed for the user's selection. (All three are satellites of Saturn.)

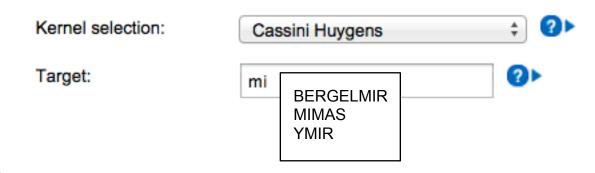

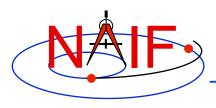

## **Downloading Results**

- You can download tabular results to your computer by clicking the "Download Results" button, then selecting the format desired:
  - Excel
  - Comma separated values
  - Plain text
- You can download any plots by clicking on the "Download Plot" button
  - Plots are saved in PNG format with a transparent background
    - » Easily pasted into a document or presentation

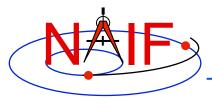

## Saving Results for Use as New Inputs

- You can save a numeric output, or an event finder interval start or stop time, by clicking on the value
  - The saved value will appear in a "Saved Values" panel on the right side of your browser window
  - This value can then be dragged to an input widget in a subsequent calculation
- You can save a complete set of event finder output interval start and stop times by clicking the "Save All Intervals" button
  - These can then be used as part of the input for a subsequent geometric event finder computation if you select "List of intervals" for the "Input times" selection

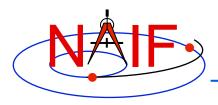

## **Getting Help**

- WGC users must read the "About the Data" web page to understand the kinds of SPICE kernels (data) available to the WGC tool
- Most GUI controls have associated HELP text, available by clicking the ? icon
- Most computation descriptions have an associated graphic depicting one or more examples of what may be computed
- Some GUI controls have a second-level, more extensive help description, available by clicking the "Read more..." text displayed in the first level help
- The NAIF Team has limited ability and authorization to provide individual help
  - Make good use of the HELP panels and other documentation included in WGC
  - Look at the SPICE tutorials and documentation available on the NAIF website
    - » http://naif.jpl.nasa.gov